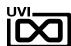

# CINEMATIC SHADES

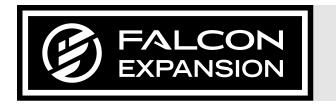

# SOUNDBANK USER GUIDE

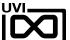

# **END USER LICENSE AGREEMENT [EULA]**

This End-User License Agreement (EULA) represents the contractual conditions between you, the Licensee, and UVI, located 159 rue Amelot, 75011 Paris - France for the use of software, documentation and other materials created by UVI.

You should not register, install or use UVI Products until the following license agreement is understood and accepted.

By using UVI Products, or allowing anyone else to do so, you are accepting this agreement.

#### A- License Grant

- 1. UVI grants to you, subject to the following terms and conditions, the non-exclusive right to use each authorized copy of the Product.
- 2. UVI Product license are granted only to a single user. You may use this product on up to three separate computers or iLok Dongles, which shall be owned and used by you exclusively.
- 3. Renting or lending the licensed Software to a third party is expressly forbidden.
- 4. Except if otherwise stated within this EULA, Licensee may resell the software to a third party or transfer the software permanently. Request may be done using the 'Transfer License' feature in your iLok account, subject to a \$25 fee per-license (\$50 maximum) by Pace. The serial number of the Product will be transferred to the third party by UVI, and Licensee's original registration will be deleted.
- 5. Resale or ownership transfer of individual products obtained in a bundle, or those used to upgrade or cross-grade to other products are not allowed.
- 6. UVI allows you to use any of the sounds and samples in the products you've purchased for commercial recordings without paying any additional license fees or providing source attribution to UVI.
- 7. This license expressly forbids resale or other distribution of the sounds and software included in the Product or their derivatives, either as they exist on disc, reformatted for use in another digital sampler, or mixed, combined, filtered, resynthesized or otherwise edited, for use as sounds, multi-sounds, samples, multi-samples, wavetables, programs or patches in a sampler, microchip or any hardware or software sample playback device. You cannot sell the Product content or give it away for use by others in their sampling or sample playback devices.
- 8. In the event UVI terminates this agreement due to your breach, you agree to return the original and all other copies of the software and documentation to UVI.
- 9. UVI reserves all rights not expressly granted to herein.

#### **B- License Activation**

- 1. In order to use UVI Products it is required that you authorize them by registering your Serial Number on uvi.net/register, have a free iLok account (not necessarily a dongle) and install the free iLok License Manager (done automatically by UVI Workstation and Falcon installers). It is impossible to use UVI Products if they are not registered and authorized.
- 2. During authorization you will need to enter your name, email address and postal address which will be stored in the UVI database. UVI uses a secure SSL connection with 128-bit-encryption that meets current security standards to transmit your data over the web. For further information about UVI's handling of personal data please see: https://www.uvi.net/privacy-policy
- 3. The UVI Product license allows up to 3 simultaneous activations on any combination of iLok dongles and computers. Activations can be moved between devices at anytime through the iLok License Manager.

#### **C- Protection of Software**

You agree to take all reasonable steps to protect the Product and any accompanying documentation from unauthorized copying or use. You agree not to modify the Product to circumvent any method or means adopted or implemented by UVI to protect against or discourage the unlicensed use or copying of the Product.

#### D- Ownership

Ownership of, and title to, the enclosed digitally recorded sounds (including any copies) are held by UVI. Copies are provided to you only to enable you to exercise your rights under the license.

#### E- Term

This agreement is effective from the date you open this package, and will remain in full force until termination. This agreement will terminate if you break any of the terms or conditions of this agreement. Upon termination you agree to return to UVI all copies of this product and accompanying documentation and destroy any other copies made.

#### F- Restrictions

Except as expressly authorized in this agreement, you may not rent, lease, sub-license, distribute, copy, reproduce, display, modify or timeshare the enclosed Product or documentation.

#### **G- NFR Serials and Free Products**

UVI Products serial numbers labeled as "NFR" (Not For Resale) shall only be used for demonstration, testing and evaluation purposes. NFR Products may not be used for commercial purposes, and may not be resold or transferred.

They are not eligible for license recovery and are exempt from update, upgrade or crossgrade offers, and cannot be purchased with or exchanged for vouchers. Furthermore, as an owner of an NFR Product, you are not entitled to promotions available for the commercial version of the Product.

#### H- No Support Obligation

UVI will make its best effort to support you in the event of technical difficulty with a UVI Product. However, UVI is not obligated to furnish or make available to you any additional information, software, technical information, know-how, or support.

#### I- Specifications and System Requirements

All technical specifications of UVI Products provided are intended to be estimates or approximations. Due to numerous variables no guarantees of compatibility or performance can be made. All such specifications shall be in writing. End-User is solely responsible for, prior to purchase, ensuring that End-User's devices are compatible and meet the system requirements for UVI Products, and that the applicable UVI Products meet End-User's requirements.

This EULA is governed by the laws of France.

©2017 UVI. All rights reserved. All trademarks are the property of their respective owners.

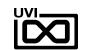

# TABLE OF CONTENTS

| INTRODUCTION4            |
|--------------------------|
| INTERFACE                |
| INFO                     |
| EDIT                     |
| <b>PRESET LIST</b>       |
| LINKS                    |
| CREDITS & SPECIAL THANKS |

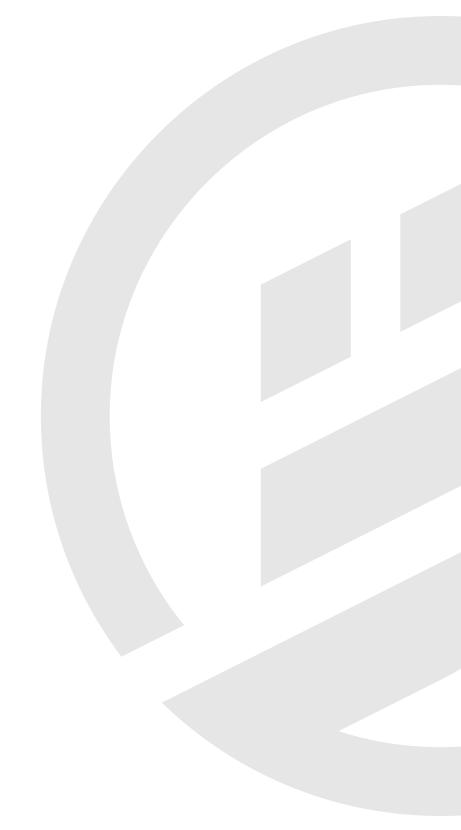

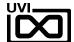

# INTRODUCTION

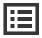

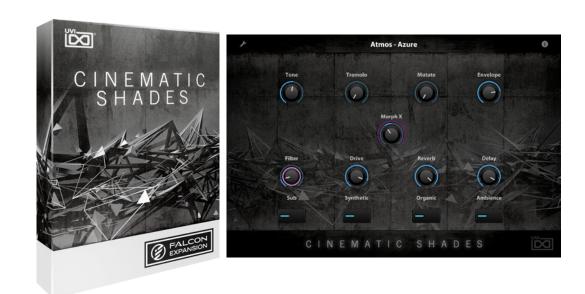

#### **MINIMUM SYSTEM REQUIREMENTS**

- Falcon 1.3+
- 2.5GB of Disk Space

For more information on the installation process, please refer to the document: Soundbank Installation Guide

#### **CINEMATIC SHADES - POWERFUL AND EMOTIVE SOUND DESIGN**

Cinematic Shades is an evocative and visceral collection of sounds designed for composers and modern producers who need unique and powerful emotive elements for their productions. Arranged in 7 categories, Cinematic Shades delivers a curated selection of 130 atmospheres, pads, textures, melodies, sequences, basses and cinematic elements with pre-mapped macros that provide creative modulation options and easy automation control.

A joint collaboration from sound designers Richard Gale and Carlo de Gregorio, Cinematic Shades dives deep into the dark and experimental side of music and sound culminating from of over 15 years of sound design experience. Ranging from brooding and ethereal to brazen avant-garde glitch, patches can easily be morphed and performed to suit numerous uses. Create unyielding tension, thunderous releases and rich, expansive sound environments with numerous playable instruments and modern cinematic textures. Utilizing both acoustic recordings and raw synthesis the sounds of Cinematic Shades come alive with rich dynamics and micro-detail, ready to add depth, impact and evolving atmospheres to your productions.

#### **MADE FOR FALCON**

The power and flexibility of Falcon is underscored throughout this collection, making use of numerous synthesis techniques including analog modelling, multi-granular and wavetable, as well as many of the robust effects and modulators. Sounds can all be quickly previewed, edited, layered or performed with nearly limitless variation thanks to Falcon's efficient semi-modular architecture.

Take your experience to the next level with this expertly-crafted Falcon expansion pack.

(Falcon license required. Not compatible with UVI Workstation.)

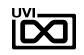

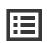

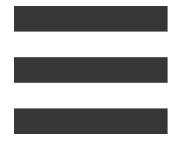

INTERFACE

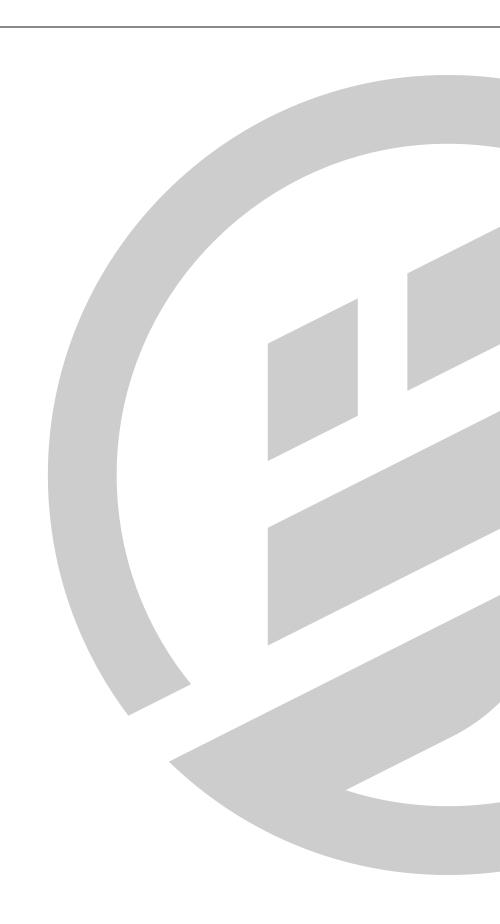

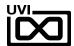

# INTERFACE » MAIN » INFO

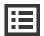

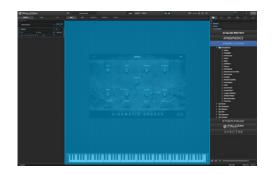

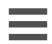

### **INFO**

The Info tab provides an overview of the selected program, houses macro controls, and provides a location for custom text and images via. the (I) view.

#### **MACROS**

Same as Falcon Factory Content, Cinematic Shades' patches have been programed with macros which provide users with easy access to the 'key' parameters of each patch. These may be controlled via MIDI, OSC, host automation and Lua scripting, allowing for easy customization and expressive performance capabilities.

To change the layout of the macro controls, press the **EDIT** button in the upper left to switch to Edit Mode. You can freely move controls, double-click a label to rename it, or access additional commands from the right-click contextual menu. For more details on macros, please see Falcon's software manual.

#### **PROGRAM INFORMATION**

Press the (I) button in the upper right to display program information. Many factory presets will contain details about the program such as modwheel assignments, macro descriptions or tips for playing it. You can add and save descriptions for your own programs as well.

#### **KEYBOARD**

At the bottom of the Info tab, a keyboard is displayed and can be clicked to play the program. The key range of the program is highlighted, with keys outside the key range darkened. If keyswitch layer rules have been created, those keys are highlighted blue. Additionally, key color can be customized using the Script Processor. For more details on keyswitches, please check Falcon's software manual.

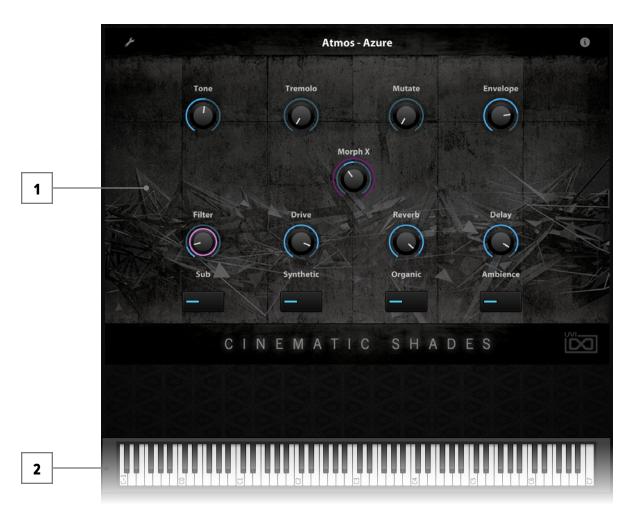

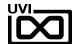

## INTERFACE » MAIN » **EDIT**

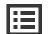

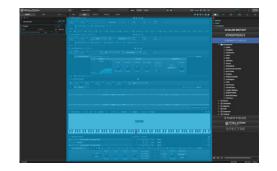

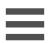

### **EDIT**

If you want more control over a sound than the macros provide, the EDIT tab gives you full access to all parameters. Here you can make fine adjustments to any aspect of a sound or redesign it in any way you can imagine. Here is a brief overview of the EDIT screen hierarchy, for more information please consult the Falcon software manual.

#### LAYERS OF A PATCH

Patches in Falcon are created within a fixed hierarchy that can be thought of like layers or folders. At the very top is the Program, inside the Program are Layers, within each Layer are Keygroups, and inside the Keygroups are Oscillators. Audio effects, MIDI effects and modulators can be placed on any level. While patches can be as simple as a single oscillator, the structure of Falcon allows for wildly complex sounds of nearly any variety to be quickly created and edited.

#### **PROGRAM EDITOR**

The top-most level of your patch, use the Program editor to make broad changes that effect the overall sound of your patch. For example, try adding audio or MIDI effects, or adjusting volume, pan and pitch.

#### **LAYER EDITOR**

Layers are used to group and modify Keygroups. Here you can add audio effects, MIDI effects and modulations just like the Program level but you also have control of attributes like velocity curve, polyphony modes and unison settings.

#### **KEYGROUP EDITOR**

Keygroups are the ground level of your patch, they can hold any number of oscillators and define which MIDI notes and velocity ranges trigger those oscillators. They also set basic oscillator attributes like pitch and trigger modes. Like the previous 'folders', keygroups can contain effects and modulators, but there is one significant difference: effects instanced at the keygroup level operate per-voice. This can have fantastic effects, but comes at an additional CPU cost so consider how you use it carefully.

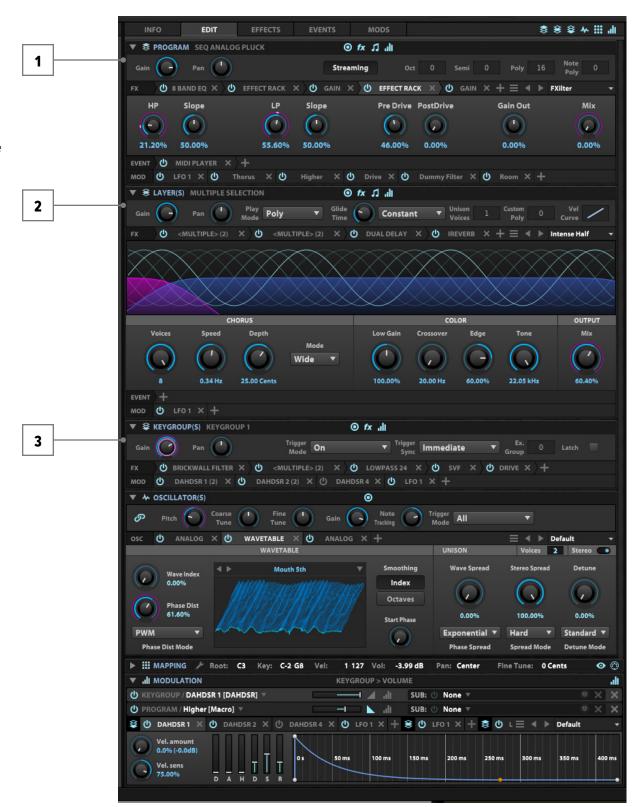

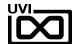

# INTERFACE » MAIN » EDIT

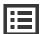

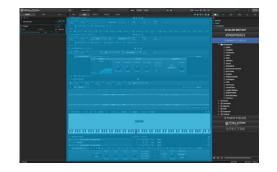

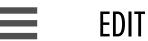

#### **MAPPING EDITOR**

The mapping editor allows you to define the note and velocity ranges of the selected keygroup. A patch can be as simple as one keygroup that spans all notes and velocities, or as complex as your desired sound requires; there are no set limits.

#### **OSCILLATOR EDITOR**

Falcon has many types of oscillators including sample-based and algorithmic. Here you can edit existing oscillators, change them or add new ones.

#### **MODULATION EDITOR**

Modulators can be instanced at any of the levels mentioned above and this particular editor provides a centralized view of all of them - allowing editing of modulator parameters (e.g. LFO speed, ADSR values etc.) along with their assignments. All modulators in a patch are represented by tabs. Once clicked, the modulators' assignments are displayed directly above the tab. Here you can edit how they effect the various parameters they are assigned to in your patch.

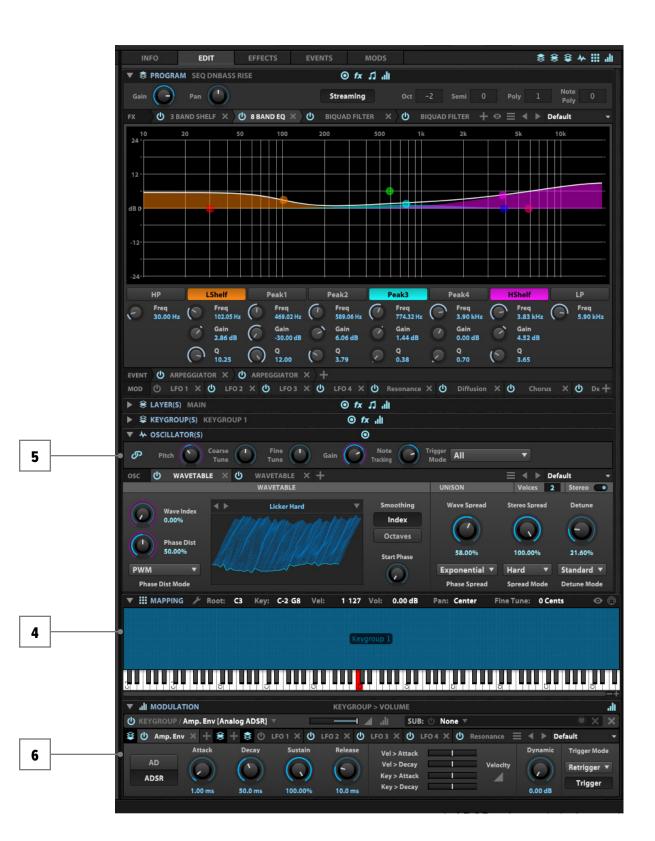

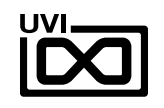

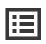

# PRESET LISTS

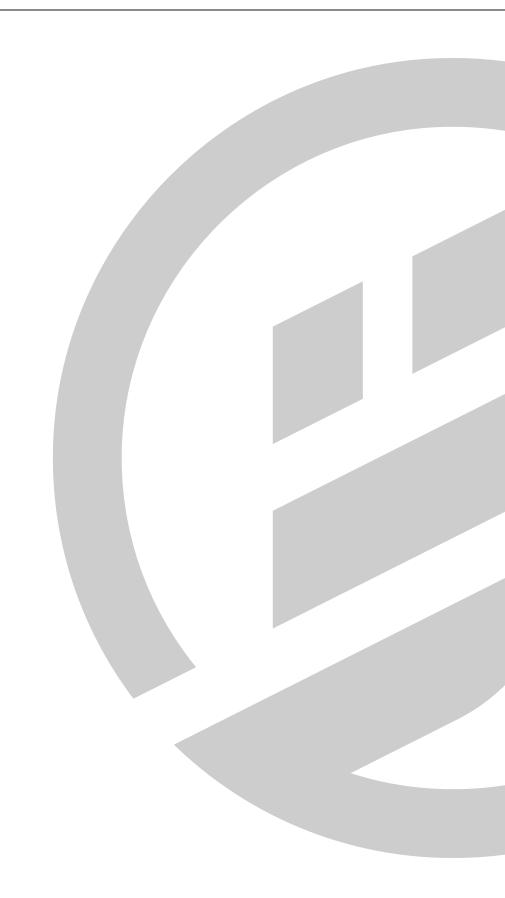

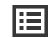

#### PRESETS:

#### Atmospheres:

Amino Amygdala Antineutron Azure

Beam Collisions Corpus Disturbance

Echoes from Sao Paulo

Even Colder Foundry

Ground Loop Day

Ice Kingdom

India

Jazz Smoker Jurassic Dark Longrun Meadow Nuclear Fallout Static Workshop That Place

#### Basses:

Afterglow Biter

Circuit Breaker

Cyclon Dark Matter Disentegration Dragontail Droidslap Farside Friction

Heavy Metal Infusion Manifold Metalmorph

Neo Nerve Cell Neurotic Predator

Reese Concerto Spinning Wheel Submerged Symbiosis Tooth

Ultramodified Warhorn

#### Cinematics:

Alien Production Line Atomic Structure

Axis

Binary Star Chain Reaction Death Machine Fallen Angels Feedback Storm Flash Forward Fragmentation Half-Life Horror Strings

Inertia Shockwave Subterranean Culture

Transform Twisted Metal

Unravelling Whiteout Zeropoint

#### Melodics:

Afterlife Archaos Bellwerks Dusty Piano Electrode Exoplanet Fireworks Floods Frozen Glasstail Hell Strings Jacob's Ladder

Kotone Kyoto Mariposa Mercury Moonshine Neurochemical Reality Engine Remnants Rusty Rhodes Stairway to Hell The Box War

Waterfall

#### Pads:

Bicycle Day Black Hole Crystal Bridge Cyberpunk Deep Field Frontiers Hammers Hexopod Impending Doom Leather Jacket mTheory Organizer Psirens Rain Maker Redshift

The Necromancer Umbrella Waterworlds

Silver String

#### Sequences:

Stargate

Witching Hour

Thrash

Zildjian

Saturn

Action Alien Tribe Biome Colosseum Forbidden Path Forest Tracers Fractal Visions Grand Grain Harmonic Motion Lost Highway Mad Season Metro Mysteries Real Horror Show Shadow in the Fog Signals

#### Textures:

Catacombs Comb Dark Night Debris Enter The Vortex

Gravity Ion Storm Machine Elves Materia Multiverse

Planet 9 Procreation Sky Arc Solar Sail

Springheeled Jack

The Abyss Upright White Walker Will-o'-the-Wisp

Wired

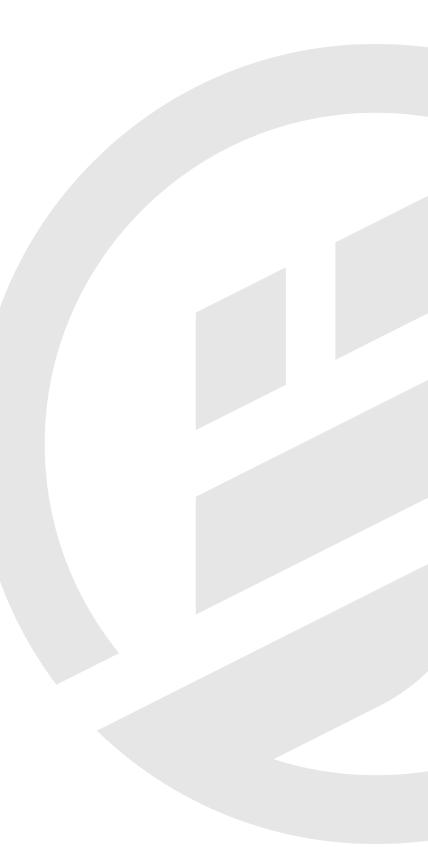

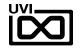

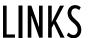

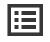

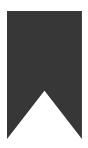

LINKS

### UVI

### **EXTENDING FALCON**

 UVIscript
 .http://www.uvi.net/uviscript

 Lua
 .http://www.lua.org/docs.html

 OSC
 .http://opensoundcontrol.org

 Scala
 .http://www.huygens-fokker.org/scala

### **ILOK**

Home.....ilok.com

iLokLicenseManager....ilok.com/ilm.html

FAQ.....ilok.com/supportfaq

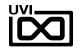

# **CREDITS & SPECIAL THANKS**

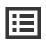

### **SOUND DESIGN**

Richard Gale

Carlo de Gregorio

**UVI TEAM** 

### **GUI & GRAPHICS**

Anthony Hak

Nathaniel Reeves

### **DOCUMENTS**

Nathaniel Reeves

Garrett DeMartinis

Kai Tomita

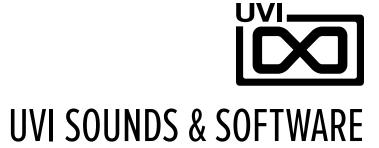